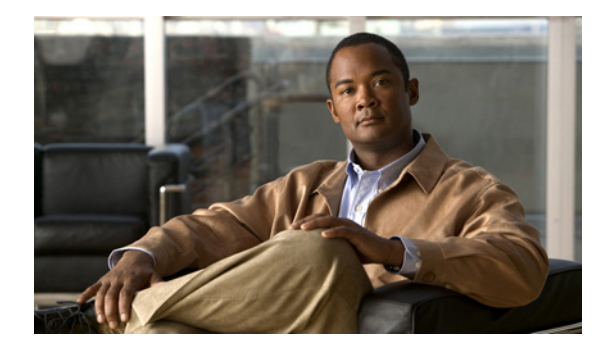

# **ATM Conditional Debug Support**

**First Published: May 7, 2004 Last Updated: November 20, 2009**

Most ATM debugging commands are implemented either at the system level or at the interface level. The ATM Conditional Debug Support feature uses the **debug condition interface** command for debugging to be limited specifically to an ATM interface, to a virtual channel identifier (VCI), or to a virtual path identifier/virtual channel identifier (VPI/VCI) pair.

# **Finding Feature Information**

Your software release may not support all the features documented in this module. For the latest feature information and caveats, see the release notes for your platform and software release. To find information about the features documented in this module, and to see a list of the releases in which each feature is supported, see the ["Feature Information for ATM Conditional Debug Support" section on page 8](#page-7-0).

Use Cisco Feature Navigator to find information about platform support and Cisco IOS and Catalyst OS software image support. To access Cisco Feature Navigator, go to [http://www.cisco.com/go/cfn.](http://www.cisco.com/go/cfn) An account on Cisco.com is not required.

# **Contents**

- **•** [Prerequisites for ATM Conditional Debug Support, page 2](#page-1-0)
- **•** [Restrictions for ATM Conditional Debug Support, page 2](#page-1-1)
- **•** [Information About ATM Conditional Debug Support, page 2](#page-1-2)
- **•** [How to Configure Conditional Debugging on ATM Interfaces, page 3](#page-2-0)
- **•** [Configuration Examples for ATM Conditional Debug Support, page 4](#page-3-0)
- **•** [Additional References, page 6](#page-5-0)
- **•** [Feature Information for ATM Conditional Debug Support, page 8](#page-7-0)

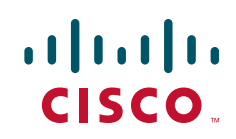

Ι

## <span id="page-1-0"></span>**Prerequisites for ATM Conditional Debug Support**

Before you can use the ATM Conditional Debug Support feature, one or more ATM-encapsulated interfaces must be enabled, and one or more of the following **debug** commands must be enabled:

- **• debug atm arp**
- **• debug atm counters**
- **• debug atm errors**
- **• debug atm events**
- **• debug atm oam**
- **• debug atm packet**
- **• debug atm state**

# <span id="page-1-1"></span>**Restrictions for ATM Conditional Debug Support**

- Only the ATM debugging commands listed in the "Prerequisites for ATM Conditional Debug [Support" section on page 2](#page-1-0) can use the ATM Conditional Debug Support feature.
- Conditional debugging for virtual circuits (VCs) can be enabled only for permanent virtual circuits (PVCs). Switched virtual circuits (SVCs) are not supported.

# <span id="page-1-2"></span>**Information About ATM Conditional Debug Support**

Before using the ATM Conditional Debug Support feature, you should understand the following concept:

**•** [ATM Debugging Extended to the Virtual Circuit Level](#page-1-3)

### <span id="page-1-3"></span>**ATM Debugging Extended to the Virtual Circuit Level**

The ATM **debug** commands are implemented either at the interface level or at the system level. The **debug** command output at these levels is not very useful when the user is interested in a particular set of VCs.

The Cisco IOS software has the infrastructure to support conditional debugging based on various filters that are set at the command-line interface (CLI). The conditional debugging infrastructure can filter out or suppress unwanted messages from the output of any existing debug command. The ATM Conditional Debug Support feature extends the support of this infrastructure to enable conditional debugging at the ATM VC level by extending the **debug condition interface** command with keywords that address specific virtual circuits. This feature can be implemented on top of conventional debugging, so that backward compatibility is ensured and at the same time applications can take advantage of conditional debugging where required. However, the extended **debug condition interface** command has priority over the older version of the command; that is, a debug condition setting using the older **debug condition interface** command will be discarded as soon as a new debug condition is enabled on a virtual circuit.

# <span id="page-2-0"></span>**How to Configure Conditional Debugging on ATM Interfaces**

The following sections describe how to configure an ATM PVC for conditional debugging and enable debugging for the ATM interface:

- **•** [Enabling Debugging for the ATM Interface](#page-2-1) (required)
- **•** [Verifying ATM Conditional Debug Support](#page-2-2) (optional)

### <span id="page-2-1"></span>**Enabling Debugging for the ATM Interface**

The task in this section enables conditional debugging on a set of specified interfaces. For information on configuring an ATM interface, refer to the documents listed in the ["Additional References" section](#page-5-0)  [on page 6.](#page-5-0)

#### **Prerequisites**

You must turn on ATM debugging and specify the conditions (interface, VCI, or VPI/VCI pair) for the ATM Conditional Debug Support feature to work.

#### **SUMMARY STEPS**

- **1. enable**
- **2. debug atm** [**arp** | **counters** | **errors** | **events** | **oam** | **packet** | **state**]
- **3. debug condition interface** *interface-type interface-number* [**vc** {*vci* | *vpi***/***vci*}]

#### **DETAILED STEPS**

 $\mathbf I$ 

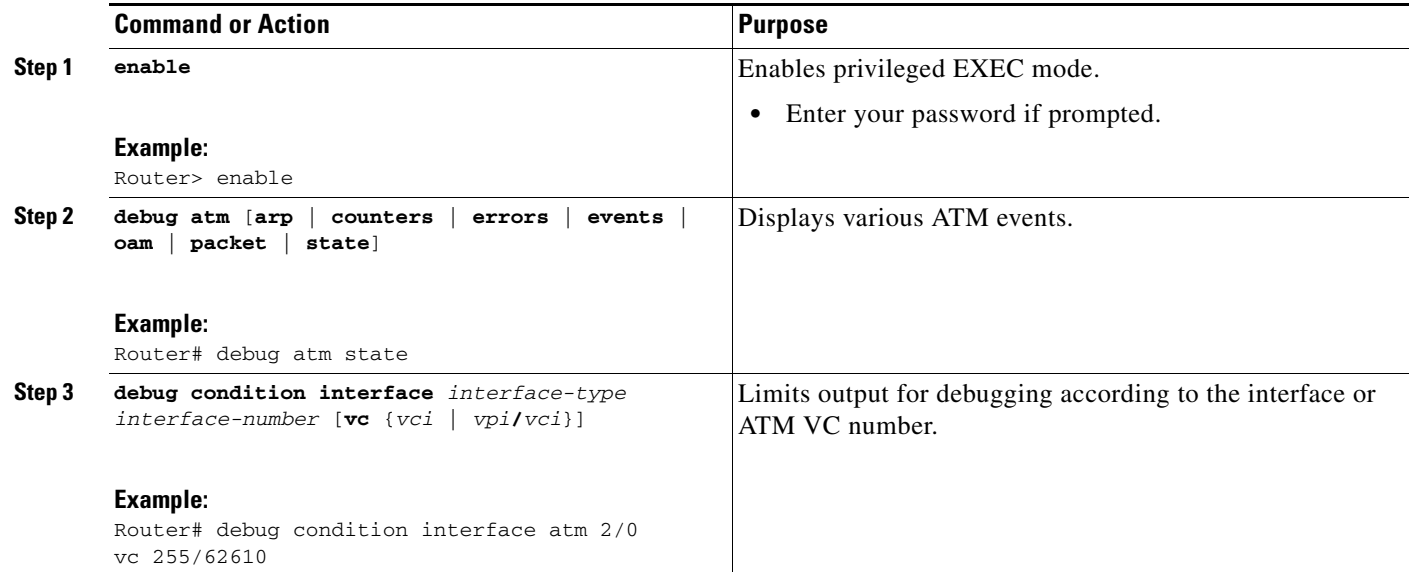

### <span id="page-2-2"></span>**Verifying ATM Conditional Debug Support**

To verify that the ATM Conditional Debug Support feature is working correctly, perform this task.

I

#### **SUMMARY STEPS**

**1. enable**

Router> **enable**

**2. show debug condition**

#### **DETAILED STEPS**

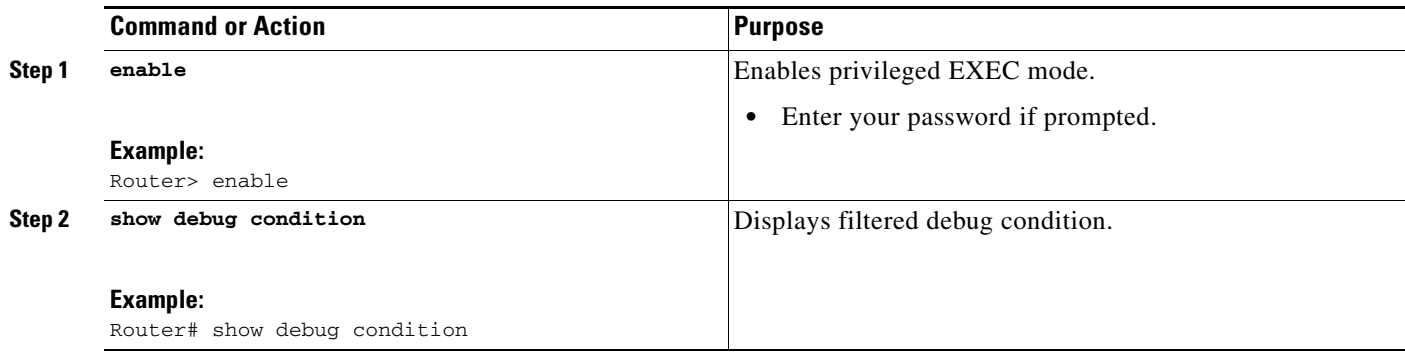

# <span id="page-3-0"></span>**Configuration Examples for ATM Conditional Debug Support**

This section provides the following configuration example:

- **•** [Enabling Debugging for a Specific ATM Interface and VPI/VCI Pair: Example, page 4](#page-3-1)
- **•** [Enabling Debugging for a Specific VCI: Example, page 5](#page-4-0)

#### <span id="page-3-1"></span>**Enabling Debugging for a Specific ATM Interface and VPI/VCI Pair: Example**

The following example enables an ATM interface, specifies an IP address for the interface, enables conditional debugging for that interface with a VPI/VCI pair of 255/62610, and verifies that debugging has been enabled:

```
Password: 
Router# configure terminal
Enter configuration commands, one per line. End with CNTL/Z.
Router(config)# interface atm 2/0
Router(config-if)# ip address 209.165.201.2 255.255.255.0
Router(config-if)# pvc 255/62610
Router(config-if-atm-vc)# no shutdown
Router(config-if)# exit
Router(config)# exit
Router#
2w3d: %SYS-5-CONFIG_I: Configured from console by console
Router# debug atm state
ATM VC States debugging is on
Router# debug condition interface atm 2/0 vc 255/62610
Condition 1 set
Router#
2w3d: ATM VC Debug: Condition 1, atm-vc 255/62610 AT2/0 triggered, count 1
```
Router# **show debug condition**

```
Condition 1: atm-vc 255/62610 AT2/0 (1 flags triggered)
         Flags: ATM VC
```
#### <span id="page-4-0"></span>**Enabling Debugging for a Specific VCI: Example**

The following example shows how to enable conditional debugging on a specific VCI. Note that when you enable conditional debugging on a specific VCI alone, the VPI value is automatically set to "0".

```
Router# debug condition interface atm 1/0 vc 4335
```
Condition 1 set

#### Router# **configure terminal**

Enter configuration commands, one per line. End with CNTL/Z.

Router(config)# **interface atm 1/0** Router(config-if)# **pvc 4335** Router(config-if-atm-vc)# **end** Router#

\*Jul 12 21:46:52.487: atmdx\_setup\_vc(ATM1/0): vc=5, vpi=0, vci=4335, config\_status=0 \*Jul 12  $21:46:52.487:$  atmdx\_setup\_cos(ATM1/0):  $vc=5$ , wred\_name=, max\_q=0 \*Jul 12 21:46:52.487: ATM VC Debug: Condition 1, atm-vc 0/4335 AT1/0 triggered, count 1 \*Jul 12 21:46:52.487: ATM1/0 Current Active VC count 4

\*Jul 12 21:46:52.487: ATM VC notification event 0 \*Jul 12 21:46:52.487: atmdx\_platform\_set\_vc\_state(ATM1/0): Setting the VC 5 state to UP \*Jul 12 21:46:52.487: ATM: PVC activated, ATM1/0 VCD 5 (0/4335) \*Jul 12 21:46:52.487: ATM VC notification event 2 \*Jul 12 21:46:52.487: %SYS-5-CONFIG\_I: Configured from console by console

#### Router# **show atm vc**

 $\mathbf I$ 

Codes: DN - DOWN, IN - INACTIVE

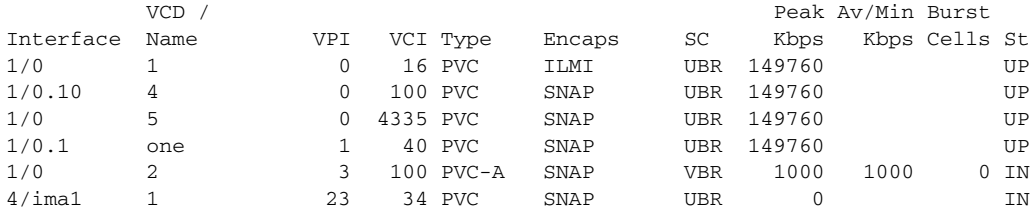

 $\mathsf I$ 

# <span id="page-5-0"></span>**Additional References**

The following sections provide references related to the ATM Conditional Debug Support feature.

### **Related Documents**

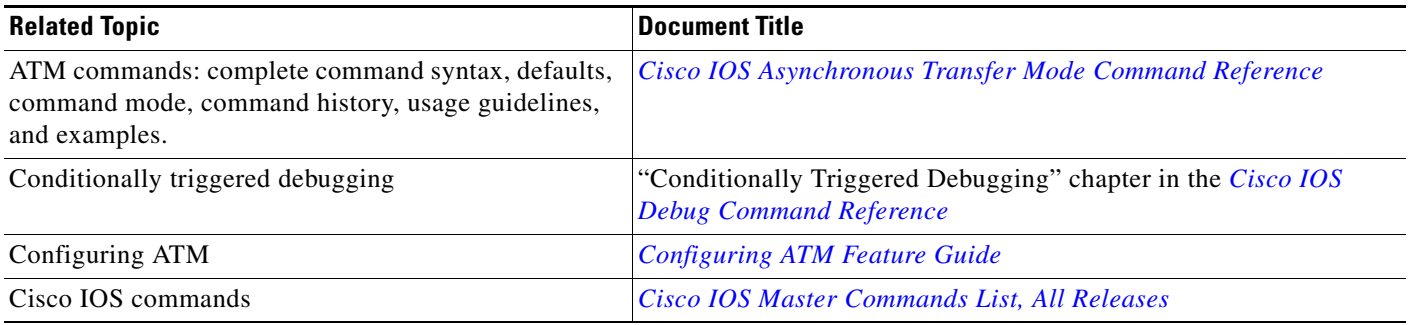

### **Standards**

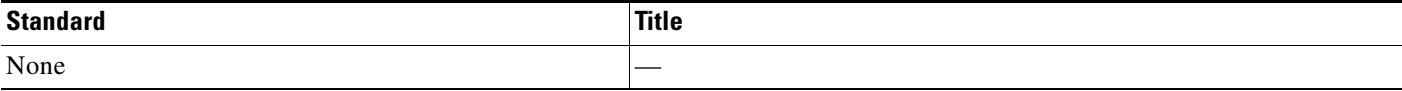

### **MIBs**

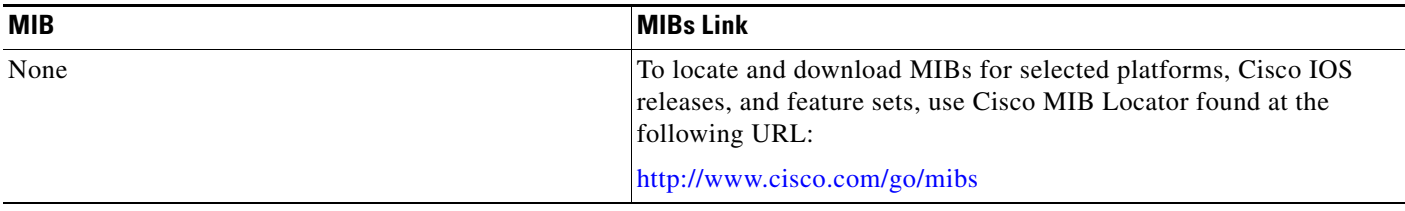

### **RFCs**

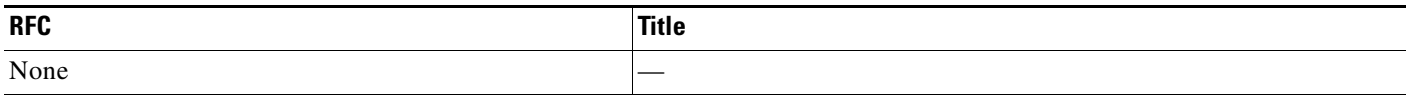

 $\Gamma$ 

# **Technical Assistance**

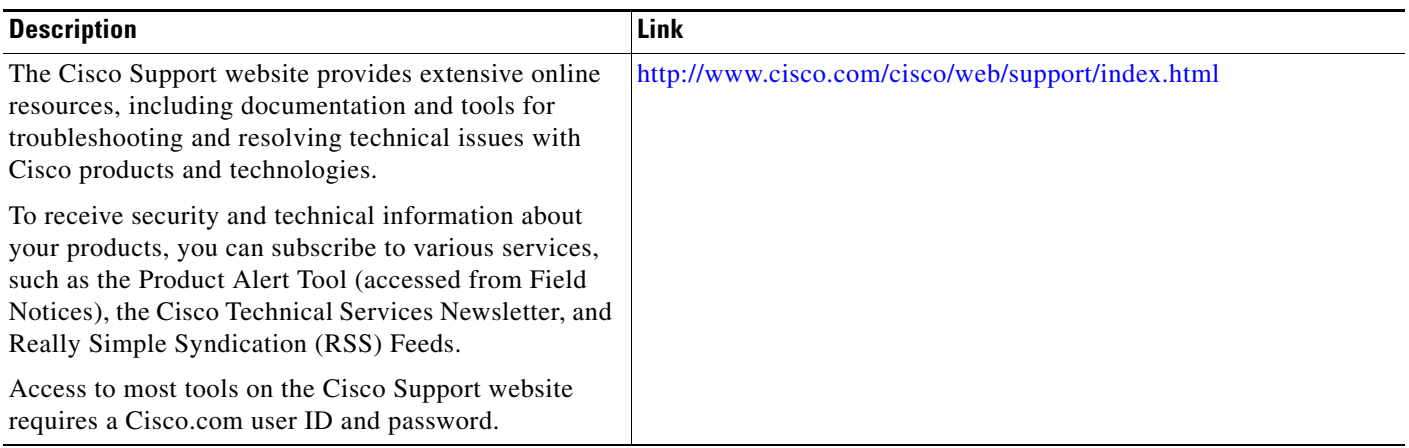

## <span id="page-7-0"></span>**Feature Information for ATM Conditional Debug Support**

[Table 1](#page-7-1) lists the release history for this feature.

Not all commands may be available in your Cisco IOS software release. For release information about a specific command, see the command reference documentation.

Use Cisco Feature Navigator to find information about platform support and software image support. Cisco Feature Navigator enables you to determine which Cisco IOS and Catalyst OS software images support a specific software release, feature set, or platform. To access Cisco Feature Navigator, go to [http://www.cisco.com/go/cfn.](http://www.cisco.com/go/cfn) An account on Cisco.com is not required.

**Note** [Table 1](#page-7-1) lists only the Cisco IOS software release that introduced support for a given feature in a given Cisco IOS software release train. Unless noted otherwise, subsequent releases of that Cisco IOS software release train also support that feature.

#### <span id="page-7-1"></span>*Table 1 Feature Information for ATM Conditional Debug Support*

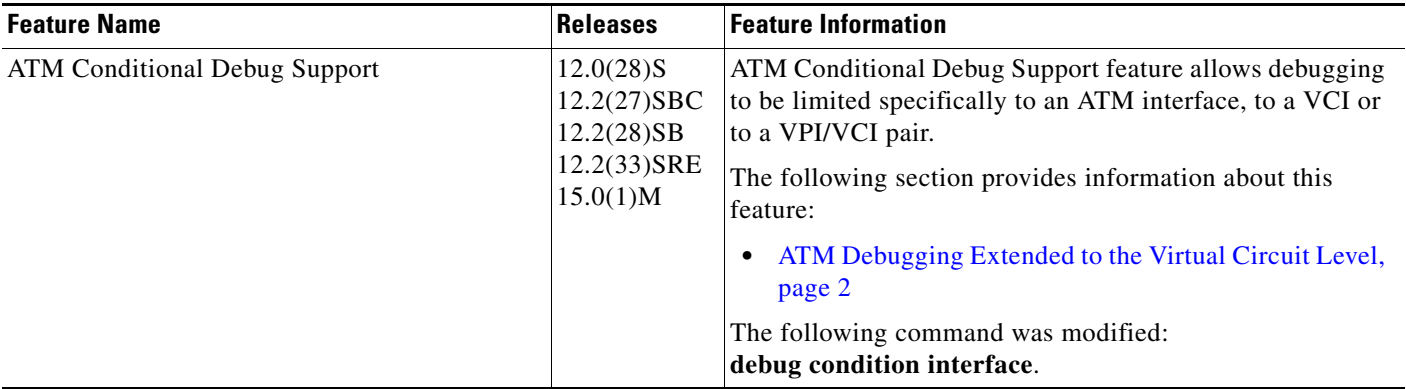

CCDE, CCENT, CCSI, Cisco Eos, Cisco HealthPresence, Cisco IronPort, the Cisco logo, Cisco Lumin, Cisco Nexus, Cisco Nurse Connect, Cisco Pulse, Cisco StackPower, Cisco StadiumVision, Cisco TelePresence, Cisco Unified Computing System, Cisco WebEx, DCE, Flip Channels, Flip for Good, Flip Mino, Flipshare (Design), Flip Ultra, Flip Video, Flip Video (Design), Instant Broadband, and Welcome to the Human Network are trademarks; Changing the Way We Work, Live, Play, and Learn, Cisco Capital, Cisco Capital (Design), Cisco:Financed (Stylized), Cisco Store, and Flip Gift Card are service marks; and Access Registrar, Aironet, AllTouch, AsyncOS, Bringing the Meeting To You, Catalyst, CCDA, CCDP, CCIE, CCIP, CCNA, CCNP, CCSP, CCVP, Cisco, the Cisco Certified Internetwork Expert logo, Cisco IOS, Cisco Press, Cisco Systems, Cisco Systems Capital, the Cisco Systems logo, Cisco Unity, Collaboration Without Limitation, Continuum, EtherFast, EtherSwitch, Event Center, Explorer, Fast Step, Follow Me Browsing, FormShare, GainMaker, GigaDrive, HomeLink, iLYNX, Internet Quotient, IOS, iPhone, iQuick Study, IronPort, the IronPort logo, Laser Link, LightStream, Linksys, MediaTone, MeetingPlace, MeetingPlace Chime Sound, MGX, Networkers, Networking Academy, Network Registrar, PCNow, PIX, PowerKEY, PowerPanels, PowerTV, PowerTV (Design), PowerVu, Prisma, ProConnect, ROSA, ScriptShare, SenderBase, SMARTnet, Spectrum Expert, StackWise, The Fastest Way to Increase Your Internet Quotient, TransPath, WebEx, and the WebEx logo are registered trademarks of Cisco Systems, Inc. and/or its affiliates in the United States and certain other countries.

All other trademarks mentioned in this document or website are the property of their respective owners. The use of the word partner does not imply a partnership relationship between Cisco and any other company. (0908R)

Any Internet Protocol (IP) addresses and phone numbers used in this document are not intended to be actual addresses and phone numbers. Any examples, command display output, network topology diagrams, and other figures included in the document are shown for illustrative purposes only. Any use of actual IP addresses or phone numbers in illustrative content is unintentional and coincidental.

© 2004–2009 Cisco Systems, Inc. All rights reserved.